## Creating Backup from TeamCity Web UI

TeamCity allows creating a backup of TeamCity data via the Web UI.

To create a backup file, navigate to the Administration | Backup page, specify backup parameters as described below, and start the backup process.

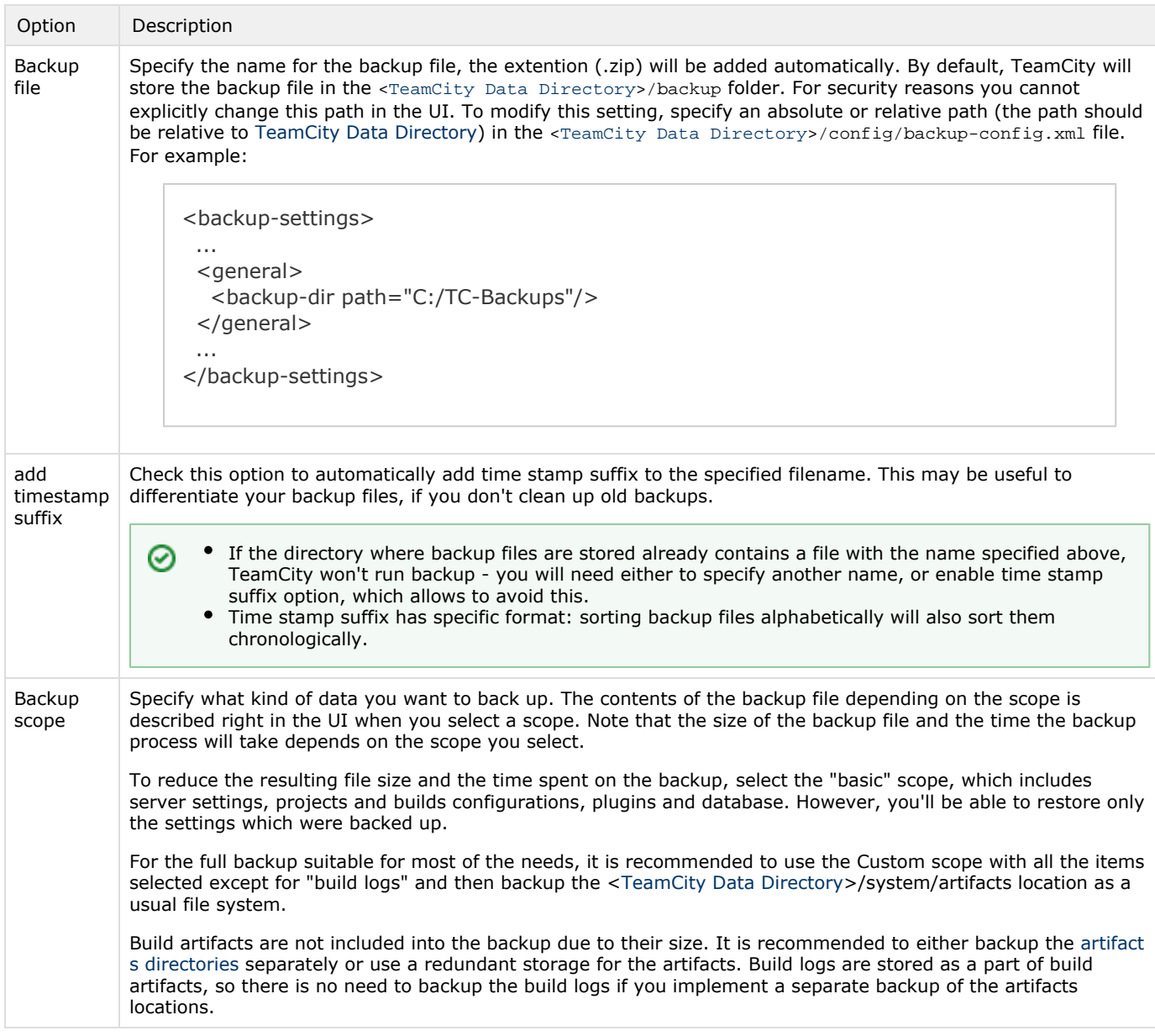

When you start backup, TeamCity will display its status and details of the current process including progress and estimates.

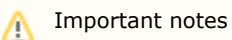

- Running and queued builds are not included into a backup created during server running. To include these builds, consider using the differen[t backup](https://confluence.jetbrains.com/display/TCD10/Creating+Backup+via+maintainDB+command-line+tool) approach when the server is not running.
- The backup process takes time that depends on how many builds there are in the system. During this process the system's state can change, e.g. some builds may finish, other builds that were waiting in the build queue may start, new builds may appear in the build queue, etc. Note, that these changes will not influence the backup. TeamCity will backup only the data actual by the time the backup process was started.
- The resulting backup file is a \*.zip archive which has a specific structure that does not depend on the OS or database type you use. Thus, you can use the backup file to restore your data even on a different Operating System, or with a different database. If you change the contents of this file manually, TeamCity will not be able to restore your data.

## Backup History

The History tab of the Administration | Backup page allows reviewing the list of created backup files, their size and date when the files were created.

Note that only backup files created from web UI are shown here. Backups created with the [maintainDB](https://confluence.jetbrains.com/display/TCD9/Creating+Backup+via+maintainDB+command-line+tool) utility are not displayed on the History tab.

## See also:

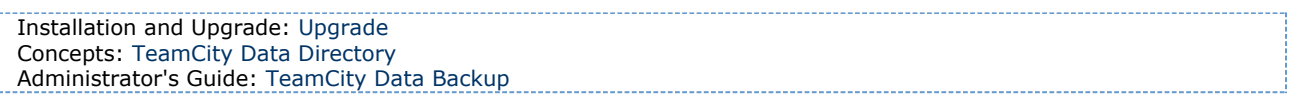